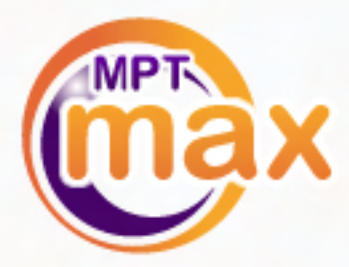

# **WebTrader User Guide**

**Our trading platform is the most user-friendly tool for spot forex trading you will find anywhere.**

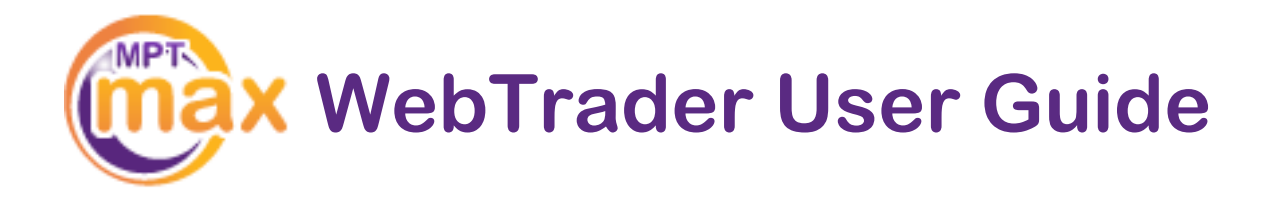

## **Pip Value**

The last decimal of a spot forex rate is called a Pip (price interest point). On an average day this decimal, the Pip, changes several thousand times. The rate will normally fluctuate within a range of 50-100 Pips during 24 hours in most currency pairs.

Each movement of this last decimal has an effect on your open trades equal to the Pip Value you set.

> **Example:** If you set the Pip Value at €10 and the last decimals of a rate (the big numbers) move from 40 to 47 after you have bought a currency, it means that you have gained €70. If you bought at 47 and sold at 40 it means a loss of €70.

Use the drop-down menu to set your preferred Pip Value before you press Sell or Buy.

**Note:** The above example does not include the difference between the Sell and Buy rate, the Spread.

**Note**: In fast moving markets, the decimals can move very quickly – 50 steps are not unusual in 5 minutes. Be prepared for this.

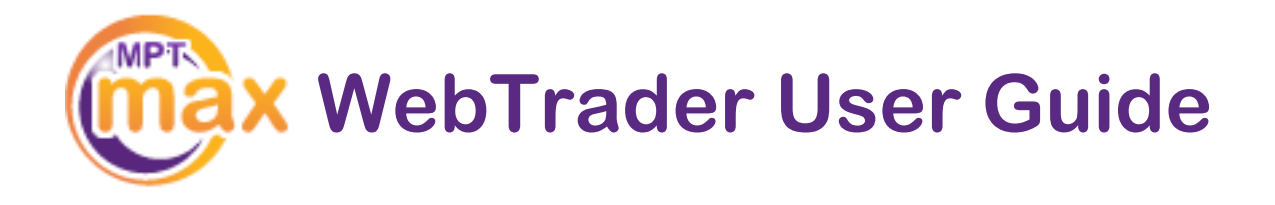

# **Setting Pip Value**

You can freely choose the value per Pip with the scroll bar in the small Pip Value window. This can be a number between €1 and €50 per Pip. For example, if you choose a Pip Value of €10 and the rate moves 30 Pips in your direction you will earn €300 (minus Spread).

> You can set different Pip Values for different trades and you will be able to have trades with a total Pip Value of up to 50 open at any given time.

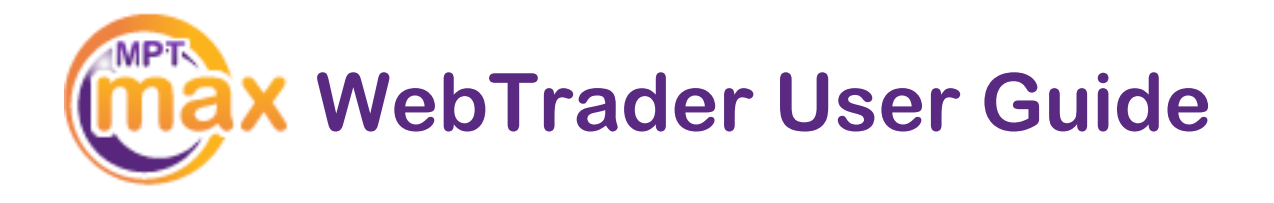

### **Sell or Buy**

Trading spot forex with MPT Max, you can make money just as easily in falling as in rising markets.

> You can simply enter a trade by choosing SELL or BUY depending on the way you believe the spot forex pair will move.

If you press **SELL** on a trade, you will earn a profit when the spot rate forex goes **DOWN**.

If you press **BUY** on a trade, you will earn a profit when the spot forex rate goes **UP**.

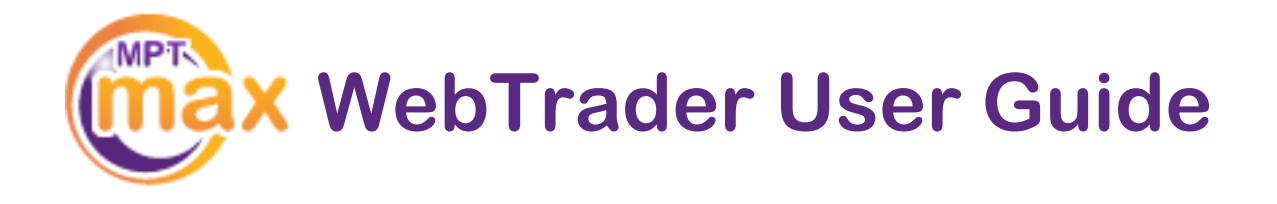

### **Sell or Buy**

The trading platform has the ability to automatically close a trade at a pre-set rate. This feature will enable you to limit any loss or secure a profit, by setting a range within which you allow the rate to fluctuate.

To enter a limit, simply click on the Min Exit or Max Exit field on the trade you want to put the limit on. Fill in a five-digit rate of your choice and press Enter.

Min Exit is the rate at which you will let the system close that trade if the rate goes as low as the rate you specify.

Max Exit is the rate at which you will let the system close that trade if the rate goes as high as the rate you specify.

> **Example:** You have bought a currency pair at 12273 and decide that you will limit any potential losses from the trade to 30 Pips.

- 1. Locate the trade in the Open Trades list
- 2. Click in the cell in the Min Exit column
- 3. Fill in the numbers 12243 which corresponds to 30 Pips lower than the rate when you opened the trade
- 4. Press Enter. Done!

Use the same procedure to set a Max Exit if you want to set a desired profit at a certain rate. If you have sold the spot forex pair, meaning that you want the rate to go down, a limit of loss must then be placed in the Max Exit field since you do not want the rate to go over a certain rate.

**Note:** The rates are always expressed in five digits without commas, decimal points, or other separation; for example, a rate at 122.43 should be filled in as 12243.

**Note:** It is not possible to place an Exit on the wrong side of current rate.

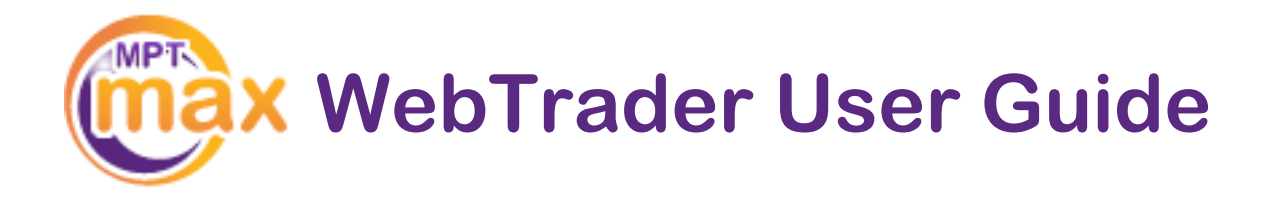

### **Sell or Buy**

You can change or delete a Min Exit and Max Exit order at any time.

- 1. Click in the applicable cell that contains the value you want to change or delete
- 2. Enter the new value or press delete if you want to remove the order
- 3. Press Enter

**Note:** A previously accepted value is valid until you press Enter on a new value or an empty cell.

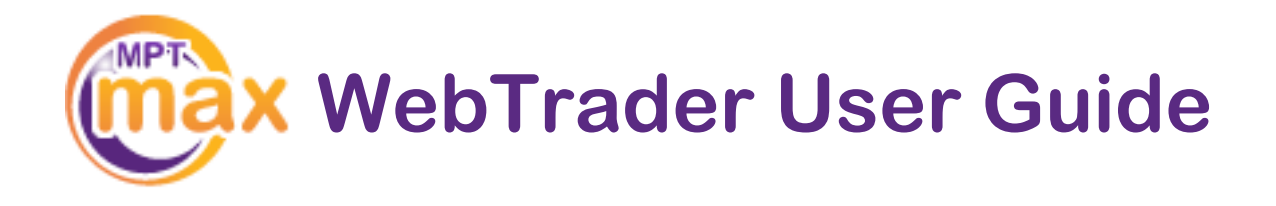

### **Sell**

#### Spread

You will notice that there is a small difference between Sell and Buy rates. This difference, known as the spread, defines the direct cost of the trade.

#### Max Trade

This field shows the maximum Pip Value at which you can open a new trade. If you have trades open in a currency, the value is updated automatically when that spot forex rate moves.

You can have trades with a maximum Pip Value of up to 50 open at the same time. By contacting customer service this limit may be raised. However, we do not encourage anyone to trade with the maximum Pip Value allowed. If the market moves considerably against you, the trade will be closed by the system when your account balance can no longer sustain the loss.

#### Fund Account

To add more funds to your Live Account, simply click on the 'Add Funds' link at the top of the website where you will be able to top up your account by credit card or by bank transfer.

### Overnight Fee

All positions kept overnight will be subject to a maintenance fee equal to one Pip Value on open trades. This fee will be added to applicable trades at 22:00 UTC (GMT). If you don't have any open trades at this time, there will be no fee.

The Overnight Fee reflects our costs keeping trades overnight on the international Interbank Market. When applicable, the overnight fee will show in the Prm (Premium) column.

**WebTrader User Guide**

#### **Zero Point Closing**

This is what the financial industry refers to as a Margin Call – when your account no longer can support the equity requirement needed to keep your positions open.

All of those who call themselves our competitors will close your positions when the rate is 50-100 Pips higher than what is actually in your account. We will not.

When your equity no longer can support a movement of ONE Pip, only then will your positions be closed automatically, not before.

**Note:**With MPT Max, it is not possible to lose more than you actually have deposited. If a spot forex rate moves beyond a point that your deposit is lost, the system will automatically close your position or positions, guaranteeing that no further loss can occur.